# Tutoriel pour ajouter une fréquence manuellement TYT MD-UV380

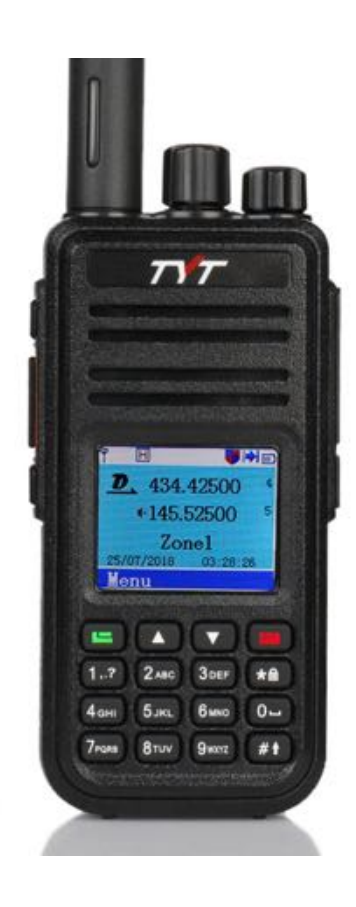

## **Introduction**

Ce tutoriel est pour expliquer la programmation manuelle de nouvelles fréquences, directement à travers les menus de l'appareil. Ce n'est pas un manuel complet.

## Programmation par ordinateur

La programmation de la radio par le programme Software (CPS) de TYT permet l'ajustement de nombreux paramètres de l'appareil et la programmation de nombreuses fréquences aisément. Le logiciel de programmation et les drivers sont disponibles sur le site du constructeur. Ce logiciel ne fonctionne que sur Windows.

## Programmation manuelle de la radio

Il est aussi possible de programmer de nouvelles fréquences, et de les modifier, directement sur la radio. L'objectif de ce tutoriel est d'expliquer comment programmer la radio manuellement. Cette méthode de programmation est plus rudimentaire et est pratique si on a un nombre réduit de fréquences à programmer.

## Informations de base sur la radio

Voici quelques éléments de base qui vous aideront à opérer votre radio et à naviguer dans les menus.

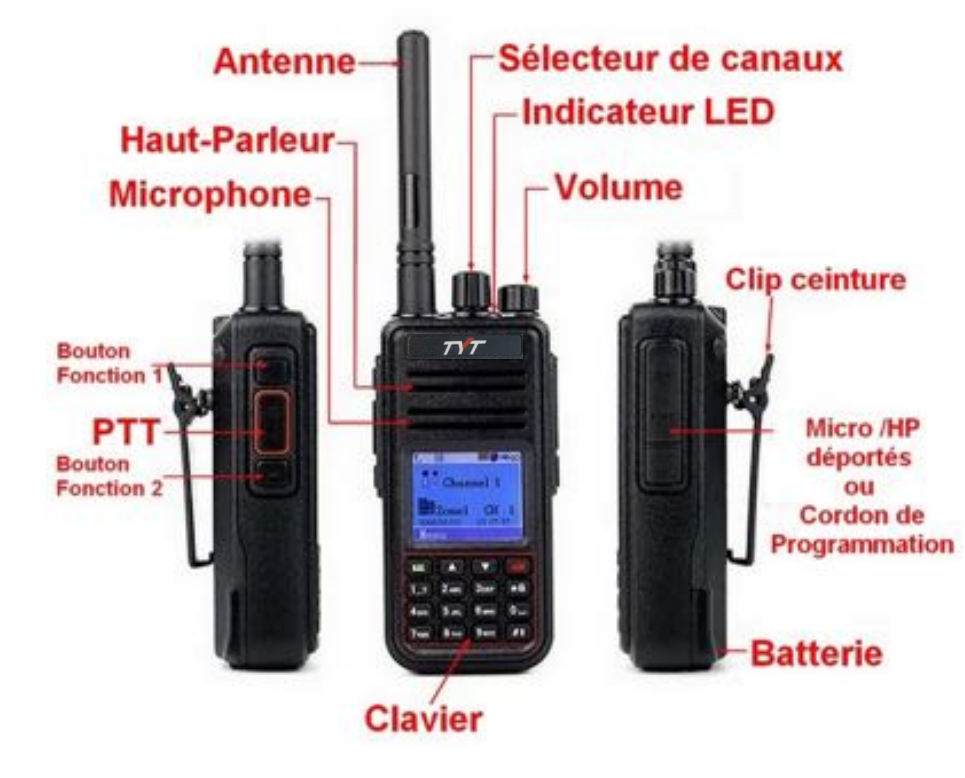

### Boutons et autres items

## Clavier

Le clavier de l'appareil inclut certaines fonctions contextuelles qui apparaissent suivant la page de menu sélectionnée. Par exemple les fonctions « Menu », et « Confirm » et « Back ».

La touche \* montrant un cadenas permet de verrouiller le clavier. Pour l'activer, presser la touche \* pour une couple de secondes, puis « Confirm ». Pour déverrouiller le clavier, presser « Menu » puis \*.

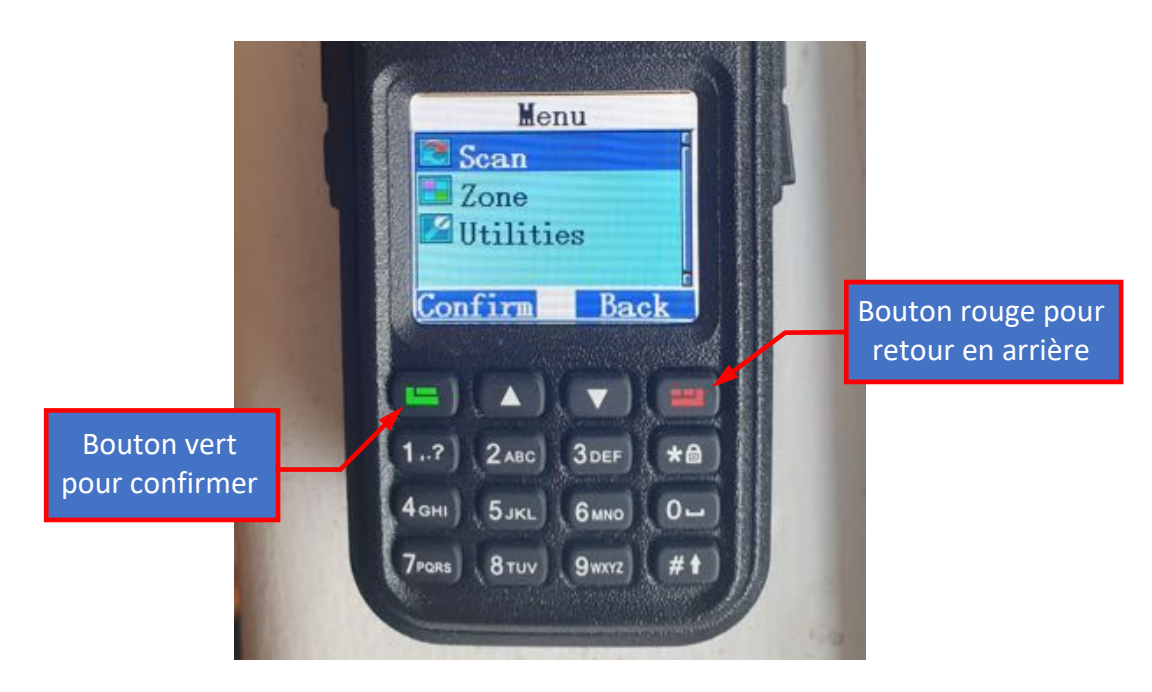

## Affichage

Dans l'écran de départ, l'affichage de l'appareil indique les informations suivantes.

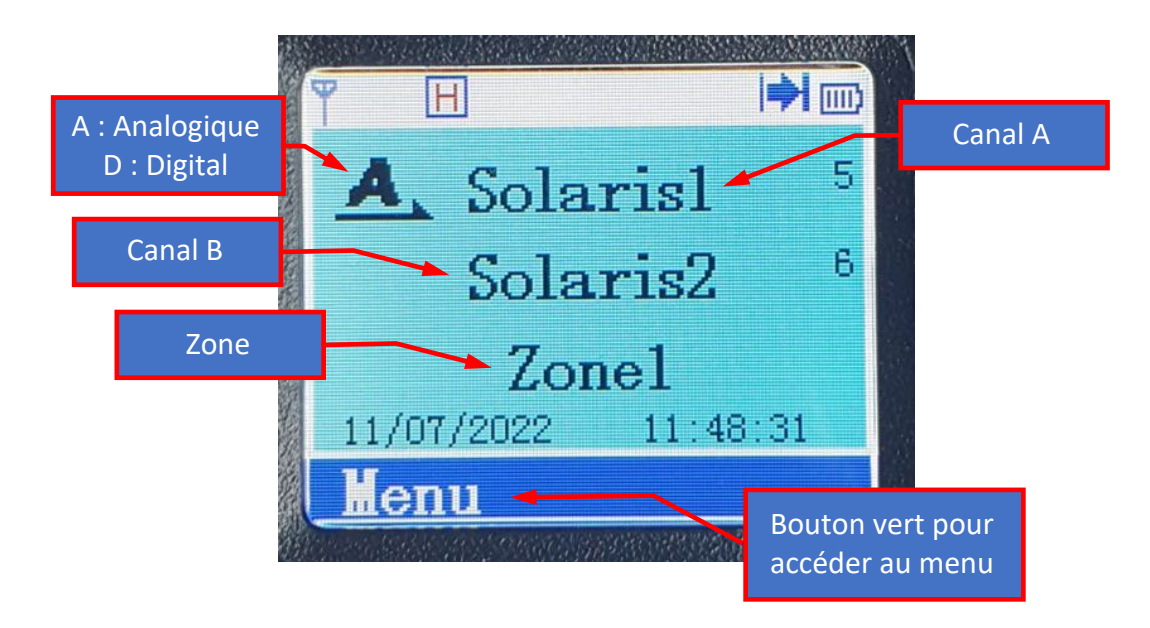

L'affichage du TYT MD-UV380 permet d'afficher deux fréquences simultanément (Canal A et Canal B). Chaque fréquence que vous entrez dans l'appareil est associée à une Zone, ce qui permet de regrouper les fréquences. L'appareil inclut la Zone 1 par défaut.

Selon les fonctions activées et les situations, voici la signification des différentes icônes que vous verrez apparaître sur l'affichage.

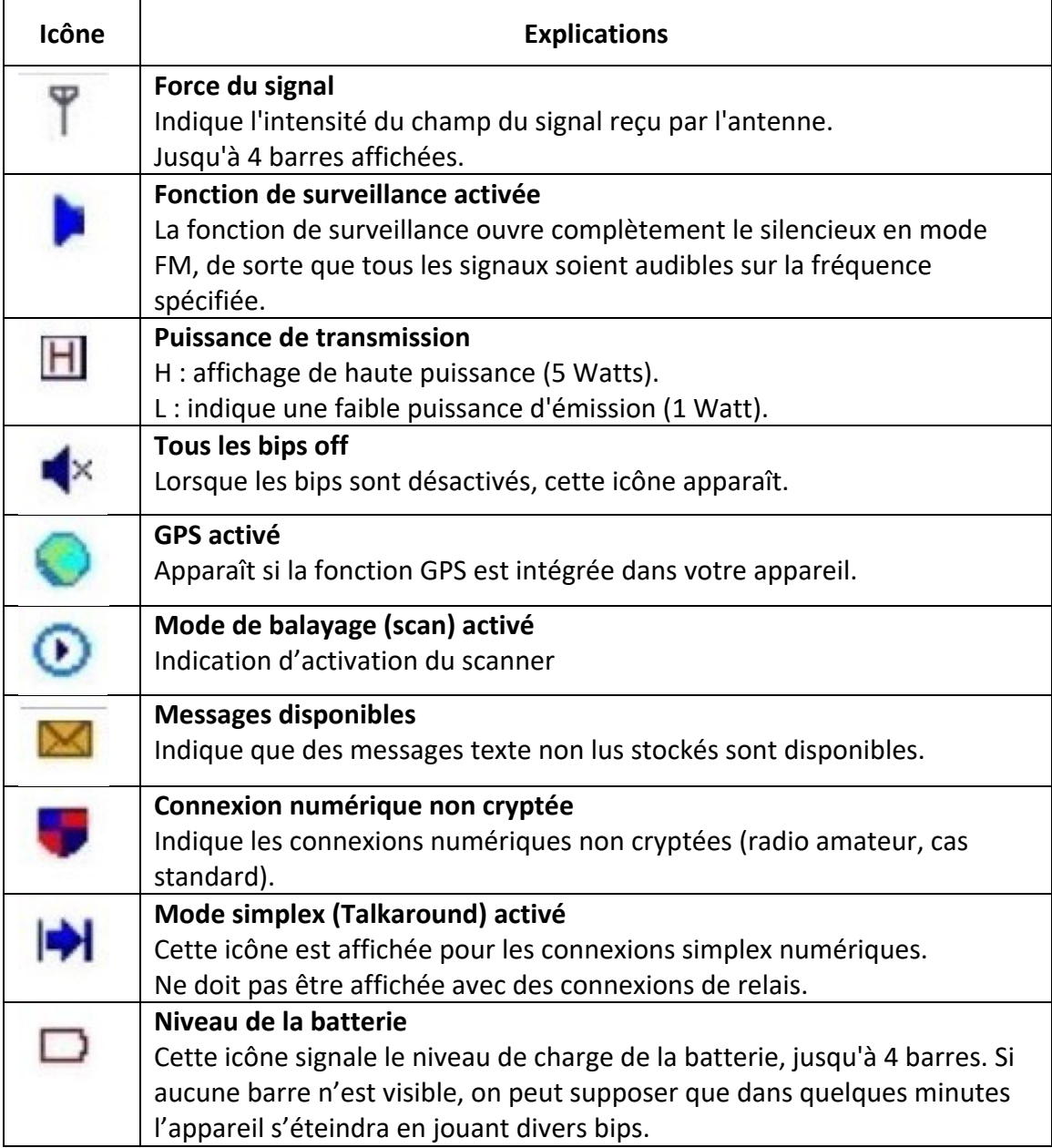

# Fonctions utiles

#### Menu

Voici quelques fonctions utiles pour l'utilisation de votre radio. Lorsque vous pressez la touche verte « Menu », vous accédez à cet écran.

- Scan : permet d'activer et gérer la fonction « Scan »
- Zone : permet de créer et de gérer les Zones
- Utilities : permet d'accéder aux autres fonctions de la radio

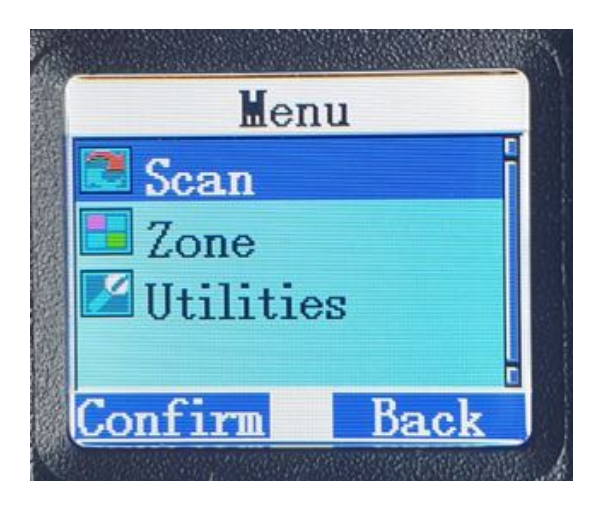

## **Utilities**

Ce menu inclut les informations et fonctions suivantes.

- Radio Settings : permet de configurer certains des paramètres de la radio
- Radio Info : permet d'entrer votre identifiant et de connaître les versions du Firmware et du logiciel (CP) de la radio
- Program Radio : fonctions pour programmer des fréquences manuellement

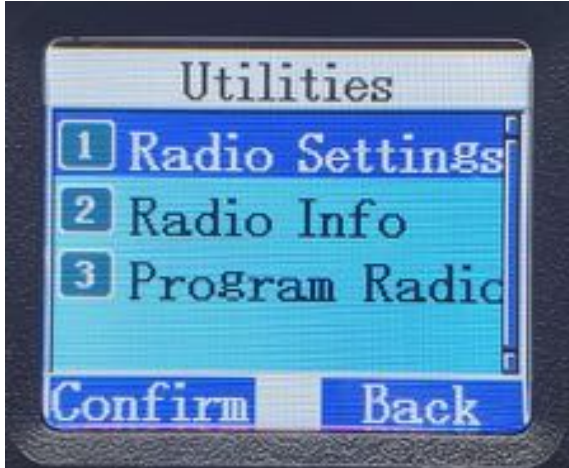

## Radio Settings

Voici les différents paramètres sous Radio Settings

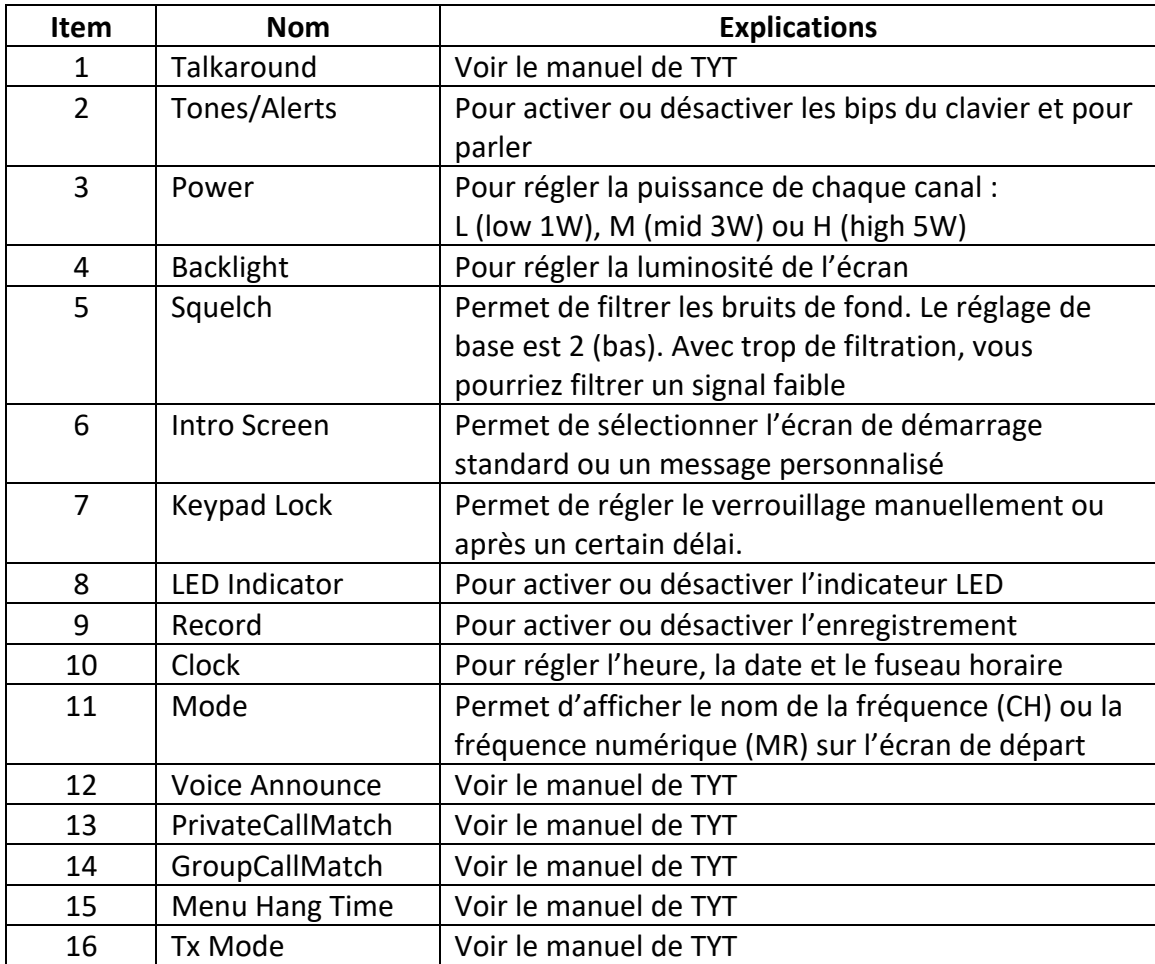

## Program Radio

Voici les différents paramètres sous Program Radio. Pour accéder à cette fonction, il faut d'abord entrer un mot de passe. Par défaut, le mot de passe est 99999999.

La fréquence que vous aurez sélectionné sur l'écran de départ est celle qui sera modifiée. Pour ajouter une nouvelle fréquence, utiliser la fonction 6. Add CH. Assurezvous de bien valider tous les changements que vous faites avant de presser « Confirm ».

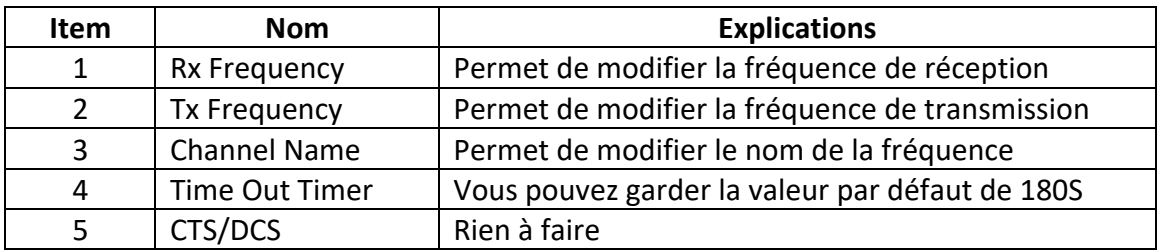

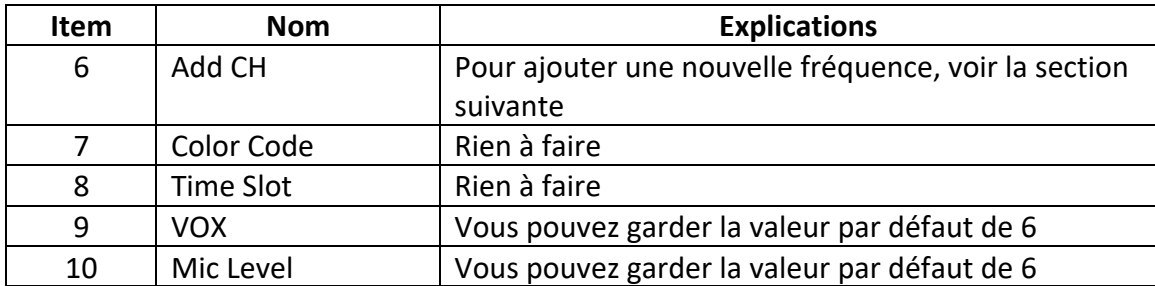

## Add Channel

Cette section décrit comment ajouter manuellement une nouvelle fréquence dans votre radio. À partir du menu Program Radio, vous sélectionnez l'item 6 « Add CH ». Vous sélectionnez ensuite 1. Analog CH.

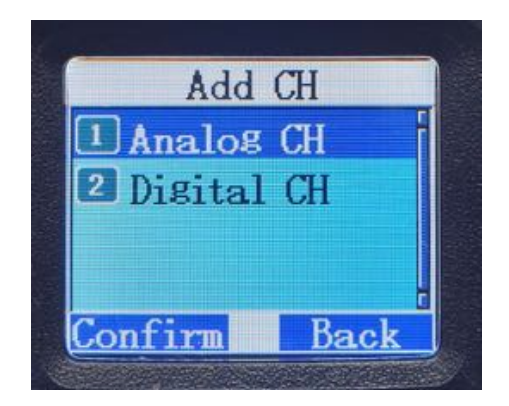

Vous aurez ensuite à entrer les informations suivantes de manière séquentielle (quatre écrans successifs).

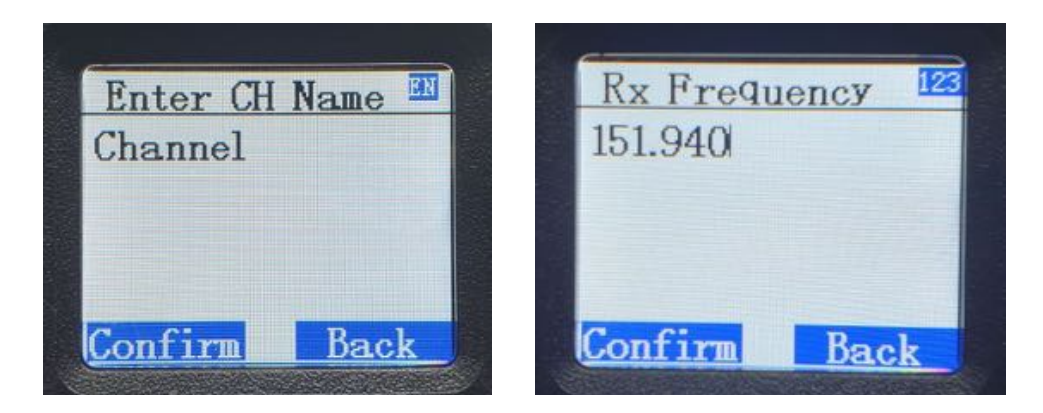

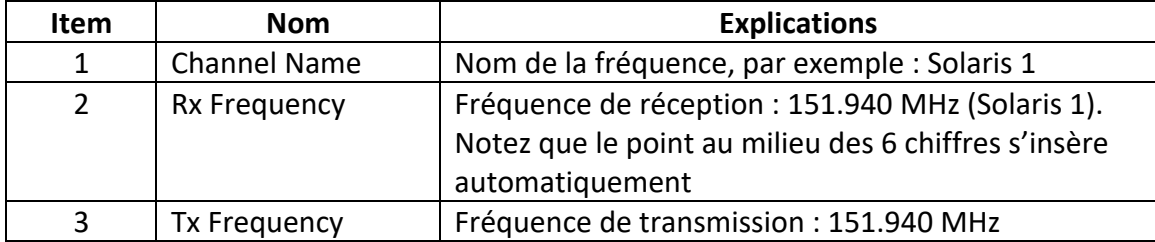

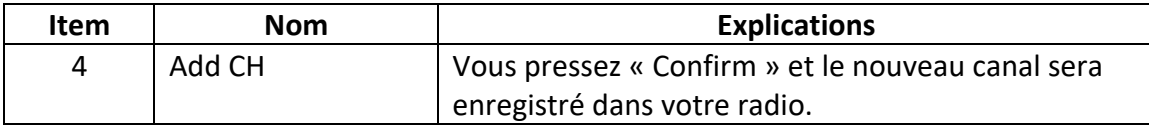

## Zone

Maintenant que vous avez créé votre nouvelle fréquence, vous devez l'ajouter dans la Zone et dans la ligne d'affichage du canal dans l'écran de départ pour pouvoir le voir et le sélectionner. Les étapes sont comme suit. Pressez « Confirm » après chaque étape.

- Menu
- Zone
- 1. Zone List
- Sélectionnez Zone1 (ou une autre Zone selon votre choix)
- 3. Add CH
- 1. CH A (ligne de fréquence A de l'écran de départ)
- Vous sélectionnez Solaris 1 (ou le nouveau canal de votre choix)

Vous pouvez suivre ces mêmes étapes pour ajouter la nouvelle fréquence à la ligne de fréquence B (2. CH B) de l'écran de départ.

# Spécifications de la radio

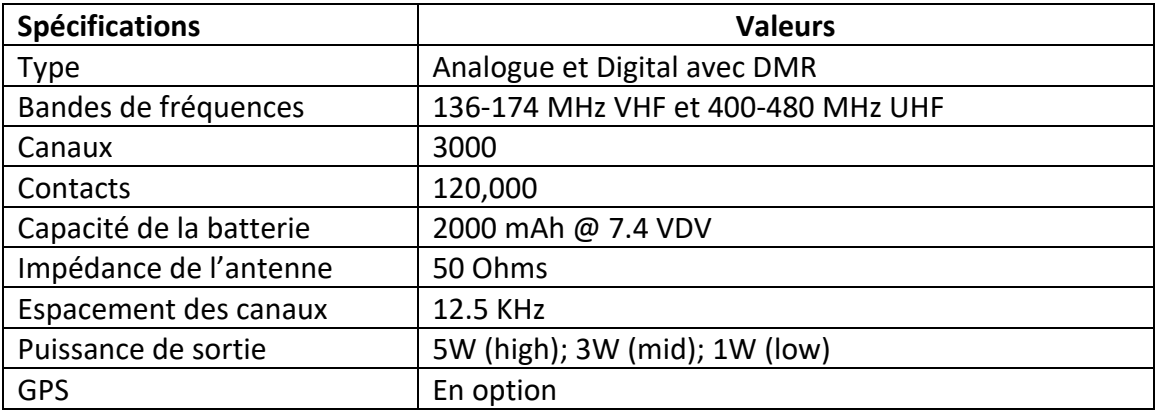